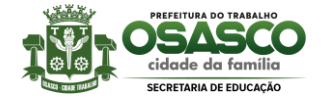

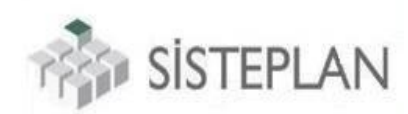

# **ATRIBUIÇÃO INTERNA** *RECURSOS*

Este **PASSO A PASSO** explicará de forma simples e objetiva o processo de RECURSO que poderá ser feito pelos docentes no processo de atribuição. Antes de adentrarmos no passo a passo, segue algumas observações:

#### **1) OBSERVAÇÕES:**

**1.1 Quem poderá interpor recurso no processo de remoção?**

**R.:** Todos os professores EFETIVOS (entre os dias 15/11 a 17/11) e os ADJUNTOS (entre os dias 20/11 a 22/11).

**1.2 Minha pontuação por contagem de tempo está errada, posso entrar com recurso?**

**R.:** Sim, os docentes poderão entrar com recurso contra pontuação incorreta sobre sua contagem de tempo, ou contra pontuação incorreta sobre seus títulos.

#### **1.3 Na contagem de tempo, qual o significado das pontuações 0,01 ; 0,03 e 0,04?**

**R.:** A pontuação 0,01 refere-se a sua pontuação por tempo no magistério, todo docente recebe essa pontuação; já a pontuação 0,03, refere-se a pontuação por tempo no cargo, não pontua aqui, professores que averbaram tempo de serviço em outro cargo (ver próximo item), e por fim, a pontuação 0,04, que refere-se ao tempo de serviço na unidade sede;

#### **1.4 Averbei tempo de serviço quando era docente em outro cargo, tenho direito ao 0,03 durante o período averbado?**

**R.:** Não, se o docente exercia (por exemplo) o cargo de PDI e atualmente é PEB I, ao averbar na atual matrícula o período que exercia o cargo de PDI, o professor não pontuará o 0,03 (tempo no cargo).

**1.5 Minha pontuação 0,04 (tempo na unidade) vai valer para a atribuição?**

**R.:** Sim, pois o 0,04 é pontuação de tempo na unidade, e valerá apenas para os processos nível unidade, como por exemplo a atribuição de classes. Mas não valerá no processo de remoção pois é nível rede, somente valendo comopontuação por tempo de serviço, o 0,01 e 0,03.

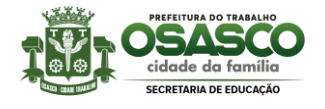

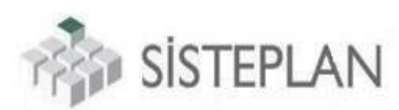

#### **1.6 Fui readaptado ou tive matrícula congelada durante um período, nesse tempo receberei alguma pontuação?**

**R.:** Não, durante o período de função READAPTADO (readptação definitiva) ou caso sua matrícula tenha sido congelada (casos de docentes comissionados com duas matrículas), você não pontuará nessa matrícula congelada ou durante o periodo que esteve com função readaptado, ou seja, se entre 2015 a 2017 sua matrícula estava congelada, ou se durante os anos de 2015 a 2018, você estava com função readaptado, você não pontuará na contagem de tempo.

## **1.7 Posso interpor recurso contra TÍTULOS (formação pessoal) que esqueci de cadastrar durante o período de pré-cadastro da formação pessoal?**

**R.:** Não, os recursos dos títulos são apenas contra **TÍTULOS INDEFERIDOS**, ou seja, caso você tenha esquecido de fazer o cadastro de algum título, poderá cadastra-lo no próximo período de pré-cadastro de formação pessoal.

#### **1.8 Cadastrei minhas formações pessoais, mas foi INDEFERIDA** *por falta de anexo***, posso recorrer?**

**R.:** *Sim*, você poderá recorrer sempre que o título tenha sido cadastrado na préformação pessoal e tenha sido INDEFERIDO por alguma motivo, como falta de anexo. Todavia apenas os títulos indeferidos em JULHO estarão aptos a recurso.

#### **1.9 O que tenho que fazer nos casos de títulos indeferidos por FALTA DE ANEXO?**

**R.:** Basta interpor recurso, na tela de cadastro de recurso selecione o protocolo da formação pessoal indeferido e anexando a documentação faltante;

### **1.10 Tem algum risco de fazer recursos e meus anexos não serem salvos? Caso ocorra o que acontecerá com o recurso?**

**R.:** O anexo do recurso é obrigatório tanto no sistema GED, quando no APP, então todos os recursos terão anexos, mas se por algum motivo não seja salvo o anexo, você não precisa se preocupar, seu protocolo de recurso ficará com o status FALTA DE DOCUMENTO, e será aberto um prazo para você anexar o arquivo faltante.

## **1.11 Meu título foi indeferido por falta de data de inicio e fim do curso, ou por falta de assinatura, ou até mesmo porque a instituição de ensino não é reconhecida pelo MEC, posso recorrer?**

**R.:** Sim, como dito acima, você poderá recorrar contra qualquer protocolo de análise de formação pessoal indeferido. Nos casos acima você deverá anexar documentos que cessem os vicios acima.

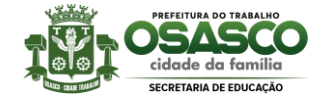

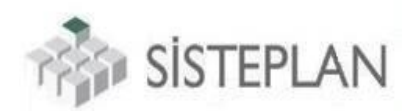

#### **1.12 Onde posso fazer os recursos da atribuição interna?**

**R.:** Você poderá fazer via sistema GED pelo link [http://gestaoeducacional.osasco.sp.gov.br.](http://gestaoeducacional.osasco.sp.gov.br/)

#### **1.13 Fiz todos os meus recursos, quanto tempo demorará para ser analisado?**

**R.:** Bom, esses recursos tem como finalidade corrigir sua pontuação no processo de atribuição interna, cuja nova classificação será publicada no dia 04/12, sendo assim, seu recurso poderá ser analisado até o dia 03/12, favor aguardar.

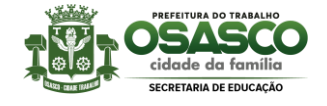

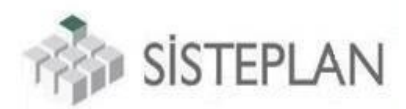

#### **2) RECURSO VIA SISTEMA GED**

**PASSO 1 –** Acesse o sistema GED e entre em sua UNIDADE SEDE (você deverá estar logado na sua unidade sede);

**PASSO 2** – Após isso, acesse a tela de Recursos pontuação pelo caminho: Módulos -> Expediente -> Atribuição de docentes -> Recursos pontuação;

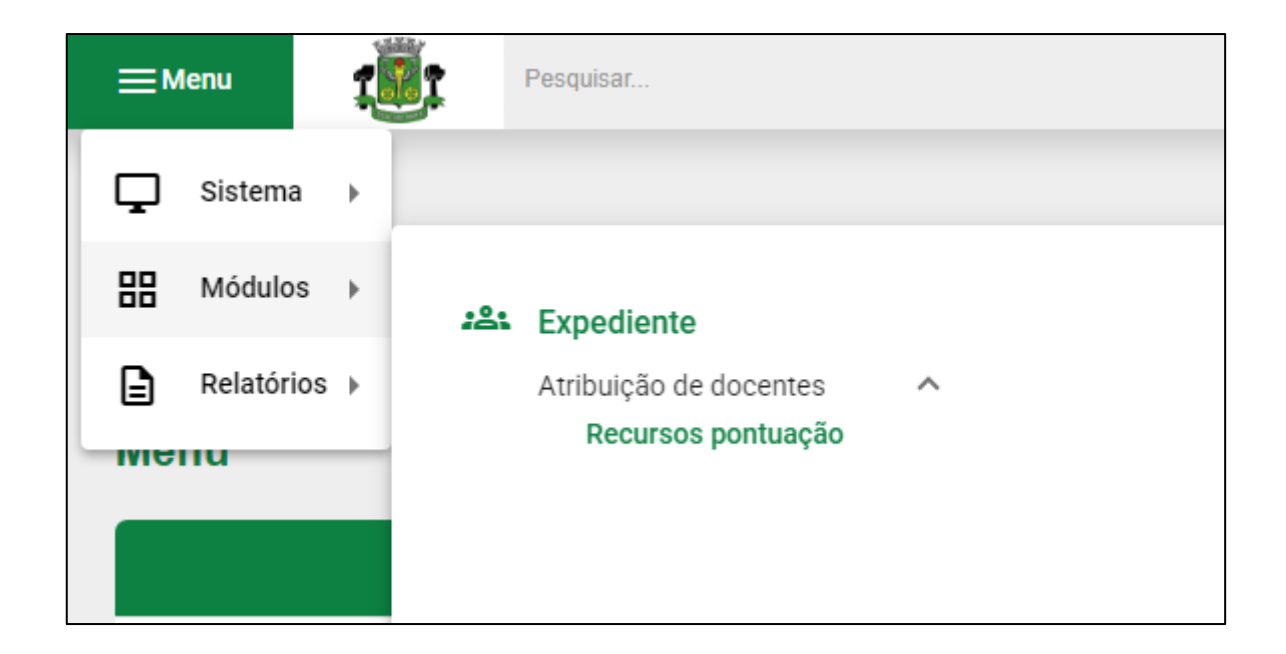

**PASSO 3 –** Ao acessar a tela de recursos o sistema listará todos os recursos que você já fez, como é a primeira vez que entra na tela, o sistema avisará que não há registros (recursos) cadastrados;

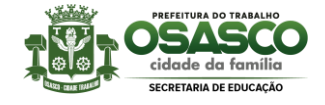

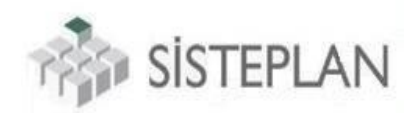

#### **PASSO 4 –** Para **cadastrar um recurso,** basta selecinar o botão NOVO:

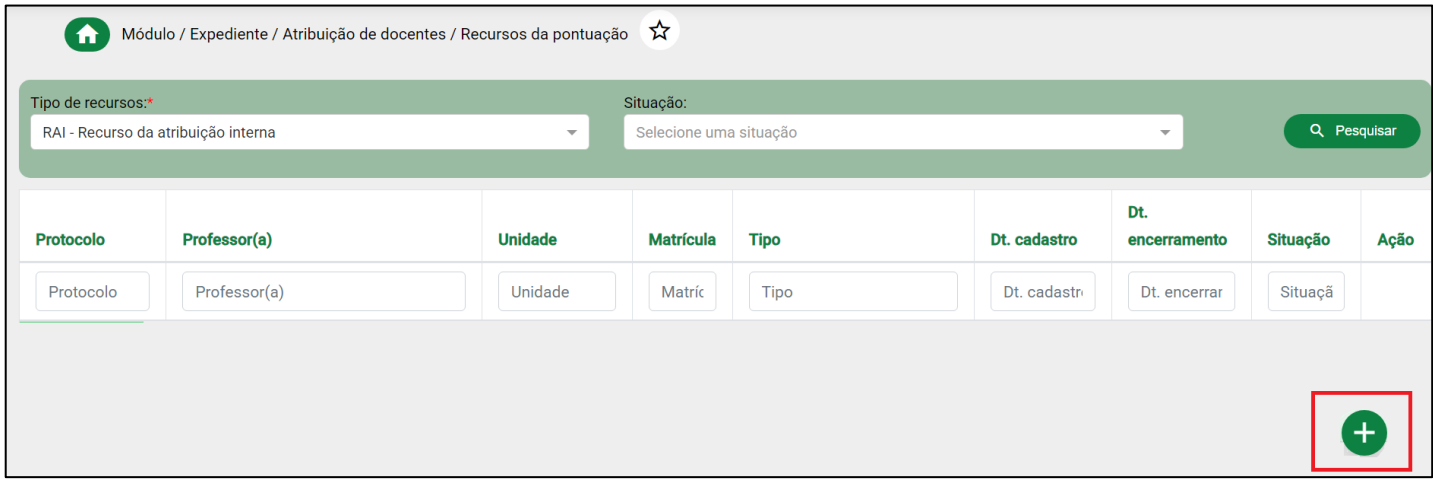

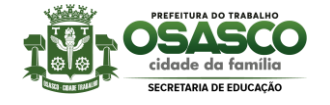

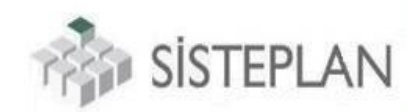

**PASSO 5 –** Será aberta então a tela de cadastro de recursos, onde haverá três opções de recursos: contra PONTUAÇÃO INCORRETA – TÍTULOS, PONTUAÇÃO INCORRETA – CONTAGEM DE TEMPO, ou DECLARAÇÃO DE AVERBAÇÃO.

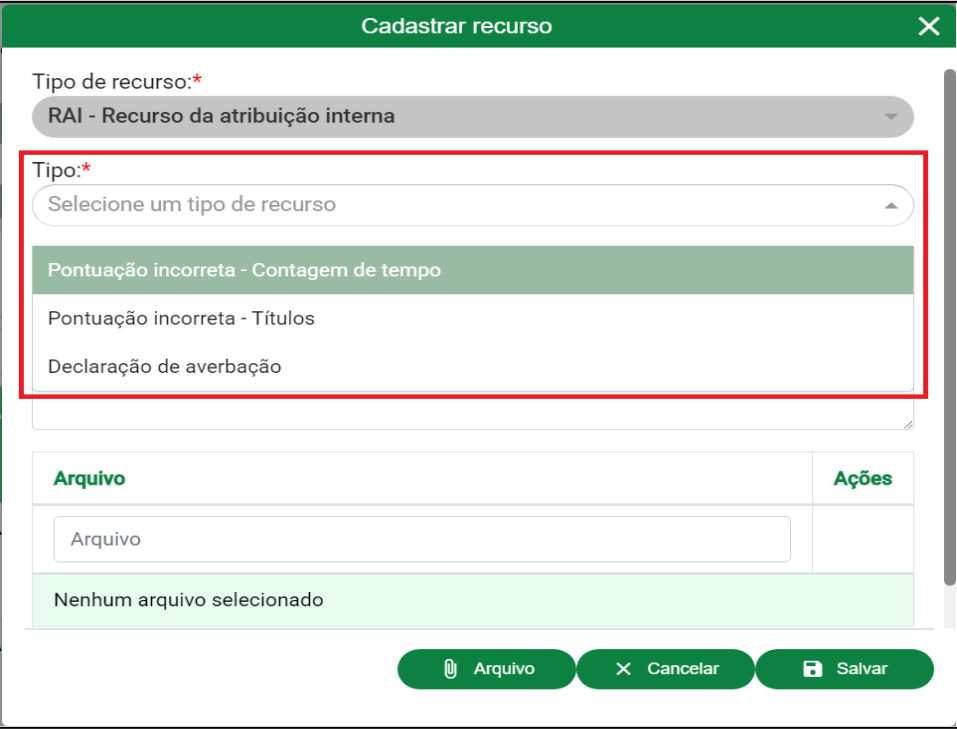

**PASSO 6 –** Caso selecione a opção de *PONTUAÇÃO INCORRETA – CONTAGEM DE TEMPO ou DECLARAÇÃO DE AVERBAÇÃO*, você terá que selecionar a sua matrícula (casos de professores com duas matrículas), pois terá que entrar com recurso pra cada matrícula nas situações de CONTAGEM DE TEMPO:

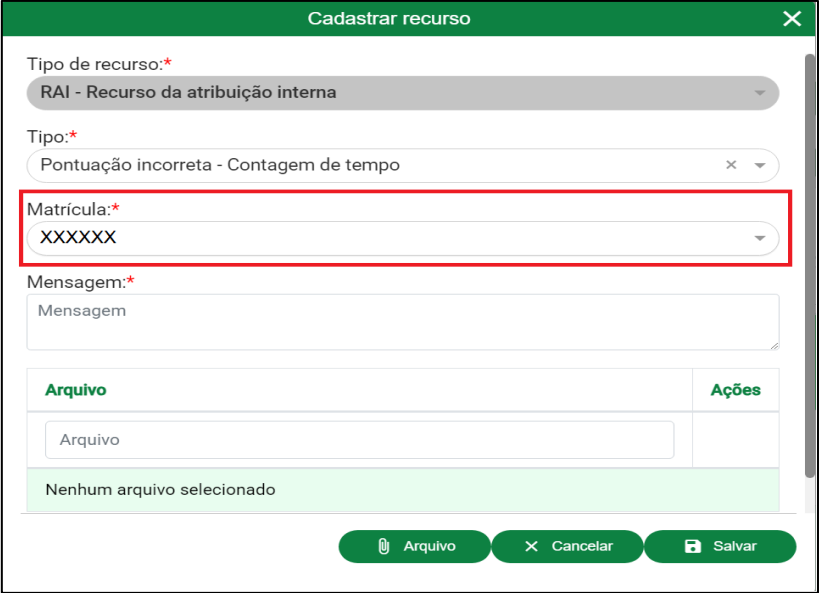

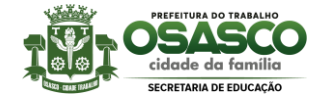

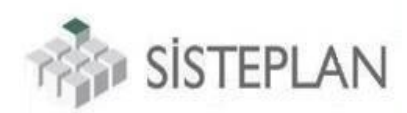

**PASSO 7 –** Caso selecione a opção de *PONTUAÇÃO INCORRETA – TÍTULOS*, abrirá um campo para você selecionar a o protocolo DE FORMAÇÃO PESSOAL que foi INDEFERIDO:

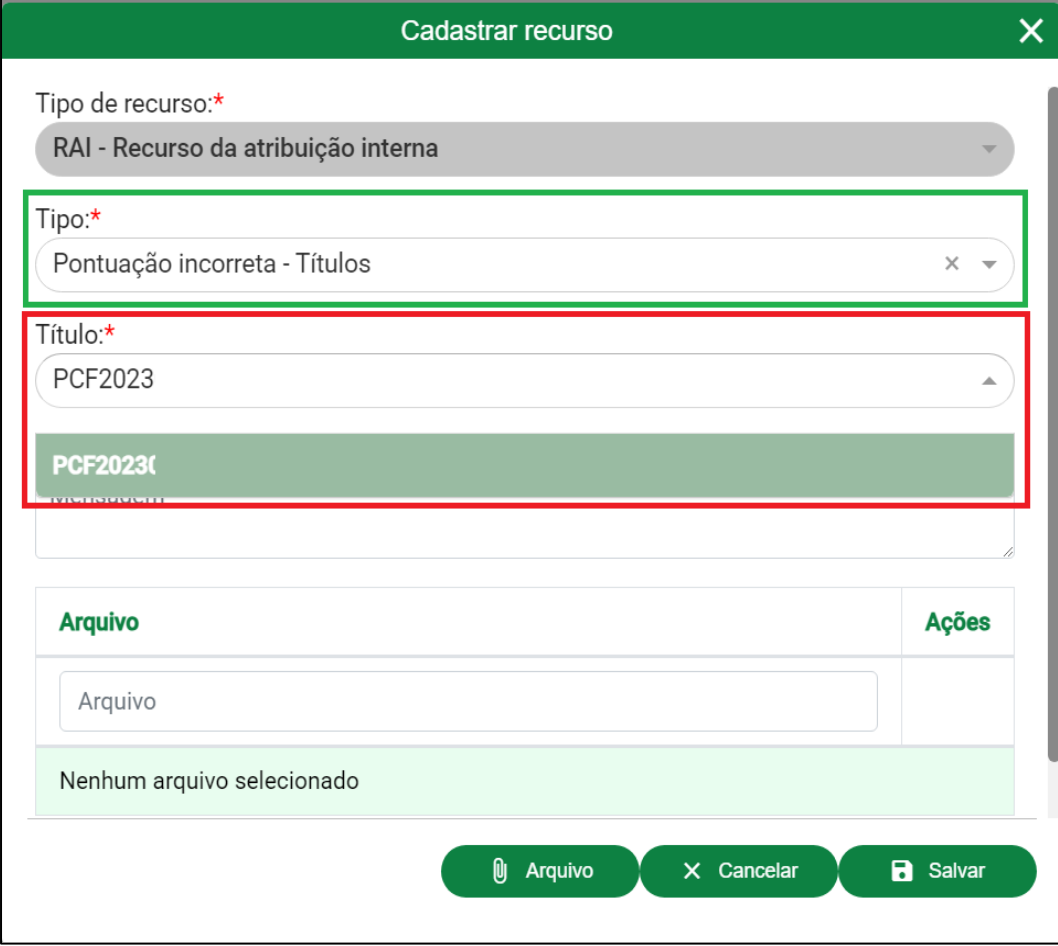

*PASSO 9 – Após selecionar o protocolo indeferido da formação pessoal, e preencher os campos de observação e anexar os documentos, basta salvar o recurso.*

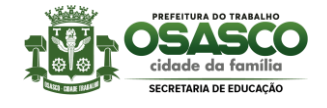

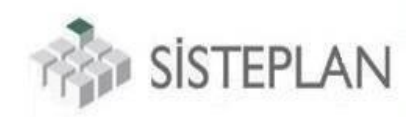

*PASSO 10 – Após isso será gerado um protocolo de RECURSO:*

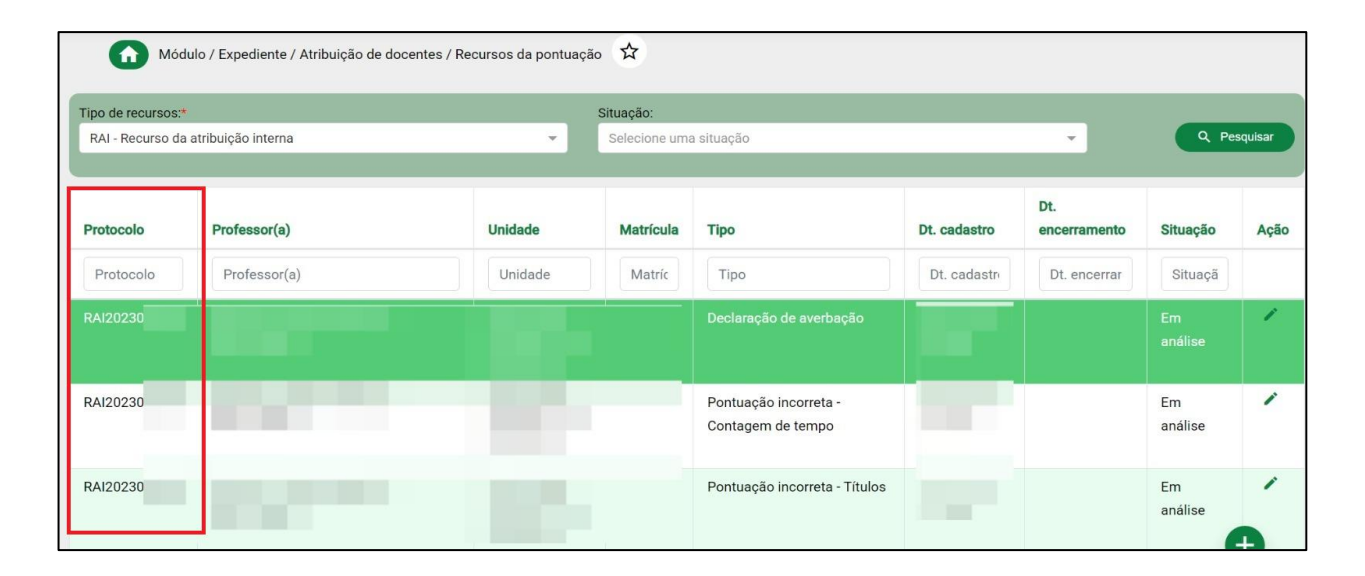

*Observação:Após gerar um protocolo de recurso, este ficará com o status AGUARDANDO, caso esteja ok, o recurso ficará como ATENDINDA, caso seja indeferido, ficará com INDEFERIDA, e por fim, caso falte algum documento, este ficará com FALTA DE DOCUMENTO, abrindo a possibilidade de você anxar arquivos faltantes.*

*PASSO 11 – Pronto, agora basta aguardar o resultado seu recurso.*